## **AT Tech Tip:** Recording Messages on the iTalk2 Communicator

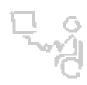

## InterACT Team

## The Interdisciplinary Augmentative Communication & Technology Team

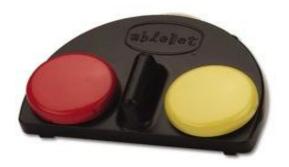

## iTalk2 Communicator

- 1. Turn device on using the volume control knob on the back of the device.
- 2. Press the record button (located on the back of the device) and a desired colored switch surface simultaneously.
- 3. Speak your message while **continuing to hold** the record button and the desired colored switch surface.
- 4. Release both the record button and the colored switch surface when you're done speaking your message.
- 5. Follow steps 2-5 to record a message for the second colored switch surface.

<sup>\*</sup>Requires one 9-volt battery.